# **Сообщество adidas runners и RunClubKirov в Strava**

Мы все любим бег. И есть отличная возможность делиться своими тренировками с другими спортсменами, отслеживать результаты, ставить цели. Что для этого нужно? 1. Использовать GPS-трекер во время забегов 2. Зарегистрироваться в сервисе strava.com 3. Подписаться на других участников 4. Вступить в клуб https://www.strava.com/clubs/200196

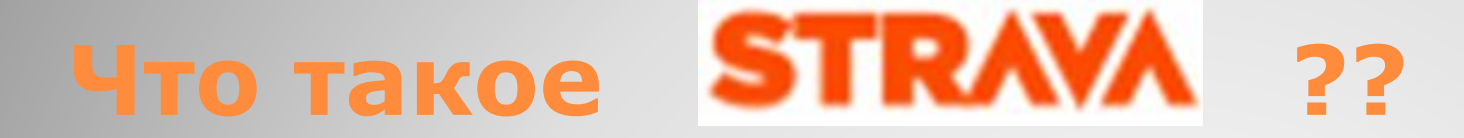

### Это спортивная социальная сеть strava.com, в которой ты можешь делиться своими спортивными успехами и контролировать свои результаты.

Также это приложение для записи тренировок.

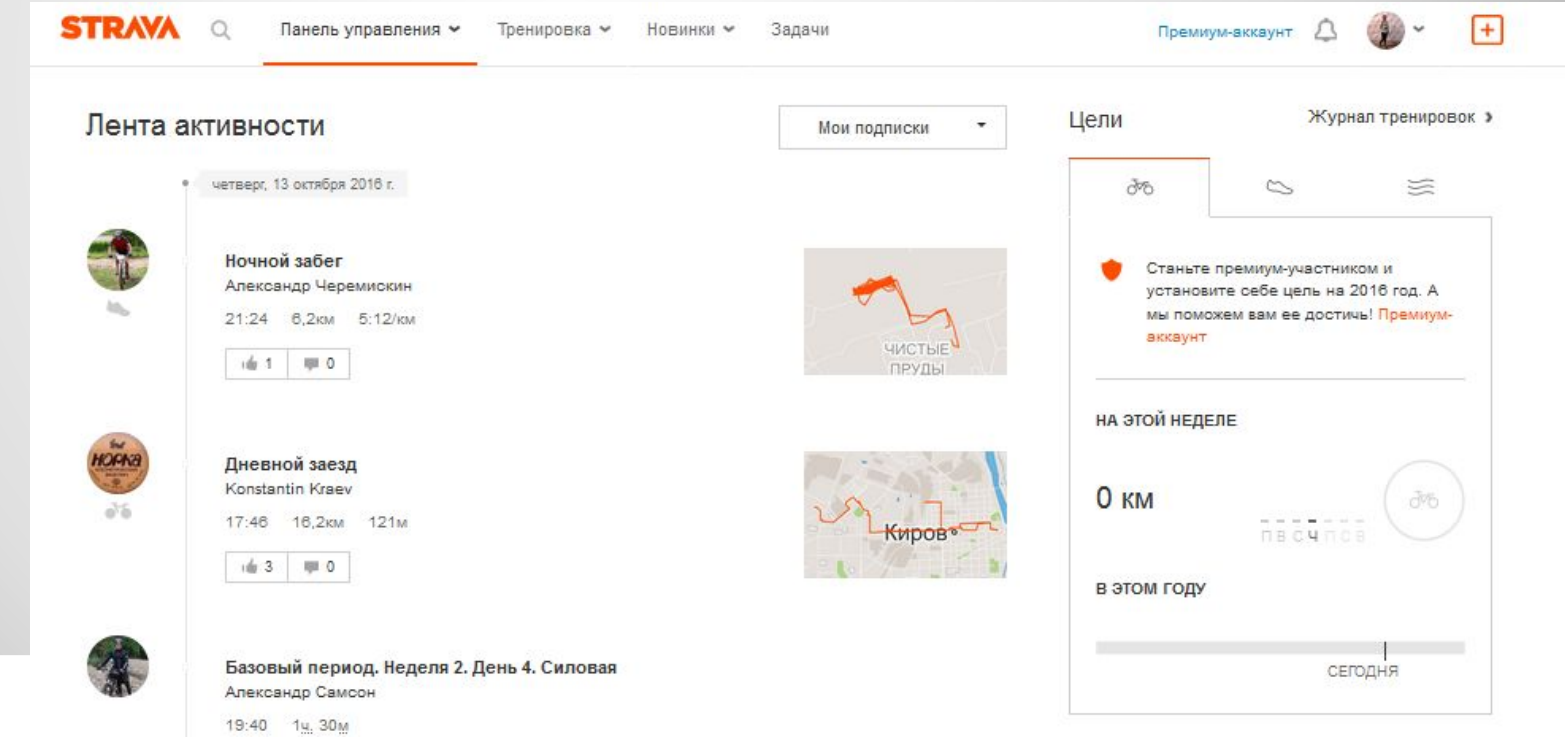

### **Преимущества strava:**

- ⚫ Приложение Strava доступно для платформ iOS и Android; тренировки можно выгружать с часов и других приложений;
- ⚫ Strava применима для многих видов спорта: бег, велосипед, плавание, лыжи и т.д
- ⚫ **Ваш профиль на Strava** Ваш календарь тренировок, достижения и награды за них, галерея фотографий с тренировок, прогресс по пройденным расстояниям, рекорды, данные по сегментам, на которых вы показали лучшее время, пробег Ваших кроссовок и велосипедов, подписки, клубы;
- ⚫ **Лента активности**  Вы можете видеть тренировки других участников, ставить кудосы (лайки), комментировать, обсуждать их;
- ⚫ **Сравнение результатов** возможность видеть динамику своих результатов, динамику на разных участках, сравнить время, общий «пробег» с другими спортсменами;
- ⚫ **Данные тренировки** расстояние, трек, средний темп, график пульса и темпа, потраченные калории, набор высоты, для вела – максимальная и средняя скорость;

### **Преимущества strava:**

- ⚫ **Фотографии во время тренировок** синхронизация с Instagram. Плюс есть возможность загружать фото после тренировок прямо со смартфона.
- ⚫ **«Царь горы или результат участка»** Вы можете стать «царем» какоголибо сегмента, т.е. быть самым быстрым на данном участке.
- ⚫ **Задачи и сообщество** Вы можете выбирать задачу на каждый месяц «Пробежать полумарафон или 10 км» или еще что-то в этом роде. Все будут рады следить за вашим прогрессом. Выполнив эту задачу, Вы получите виртуальную награду, зачастую дающую скидку на покупку фирменной экипировки в интернет-магазине Strava.
	- ⚫ **«Пробег» снаряжения к**аждый забег Вы выбираете кроссовки, в которых бегали. В итоге у вас будут данные сколько и в какой обуви Вы пробежали.
	- ⚫ **Приватная зона** Вы можете скрыть Ваш дом или работу «облаком» так, что никто не будет знать, где именно Вы живете или работаете. Согласитесь, что большинство Ваших треков начинаются дома и там же заканчиваются. Это небезопасно.

### **Регистрация:**

- ⚫ Заходим на сайт strava.com
- ⚫ Создаем аккаунт, указывая необходимые данные: имя, фамилия, почта, пароль
- ⚫ Нажимаем кнопку "Регистрация"
- ⚫ На телефон скачиваем приложение

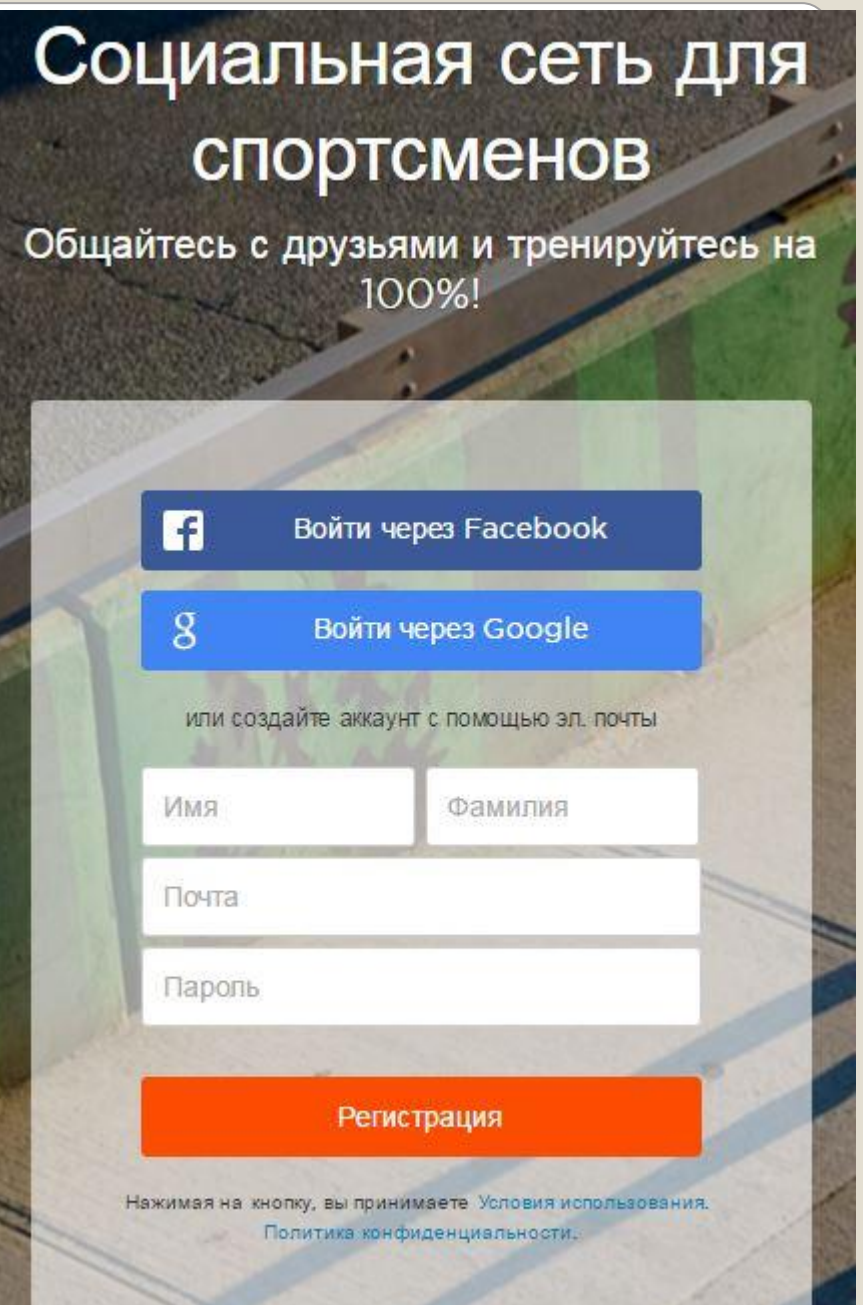

### **Вступаем в клубы:**

- ⚫ Переходим по ссылке: https://www.strava.com/clubs/200196
- ⚫ На открывшейся странице нажимаем кнопку «Вступить в клуб» Что есть в клубе:
- ⚫ Таблица лидеров прошлой недели по 3 показателям;
- ⚫ Рейтинг клуба на текущей и прошлой неделе;
- ⚫ Список участников клуба;
- ⚫ Информация о клубе;
- ⚫ Обсуждения;
- ⚫ Возможность создать и обсудить групповое событие;
- ⚫ Возможность пригласить в клуб друзей.

#### Расстояние Общее время забега Подъем в гору Алексей Васил... Алексей Васил... 72,4 KM  $8:27:25$ Алексей Васил... 2 249 M Oleg Khristosov Oleg Khristosov 49,0 KM 4:35:36 Oleg Khristosov 819 M Konstantin Gour... 46,2 KM 4:13:25 Konstantin Gour... Oleg Kolobov 390 M

#### Лидеры за прошлую неделю

## **Как добавляются тренировки:**

- Приложения adidas Train & Run или strava синхронизируются автоматически;
- Часы или фитнес браслет adidas подключаем к учетной записи miCoach;
- ⚫ Часы остальных брендов подключаем тут: https://www.strava.com/upload/device
- ⚫ Или загружаем тренировки вручную в виде файла, при использовании других программ и устройств.

### **Загрузка тренировок вручную**

Заходим на сайт сервиса, которым пользовались, переходим в раздел «история тренировок», выбираем нужную тренировку, нажимаем загрузить тренировку в формате «TCX».

Далее заходим на сайт strava.com нажимаем кнопку добавить тренировку, в меню выбираем «файл», выбираем скачанный ранее файл, загружаем тренировку.

## Спасибо за внимание! Всем отличных тренировок! Всех ждем в Strava!

Подписывайтесь: https://www.strava.com/athletes/9246938